# Manuel Contrôle d'accès

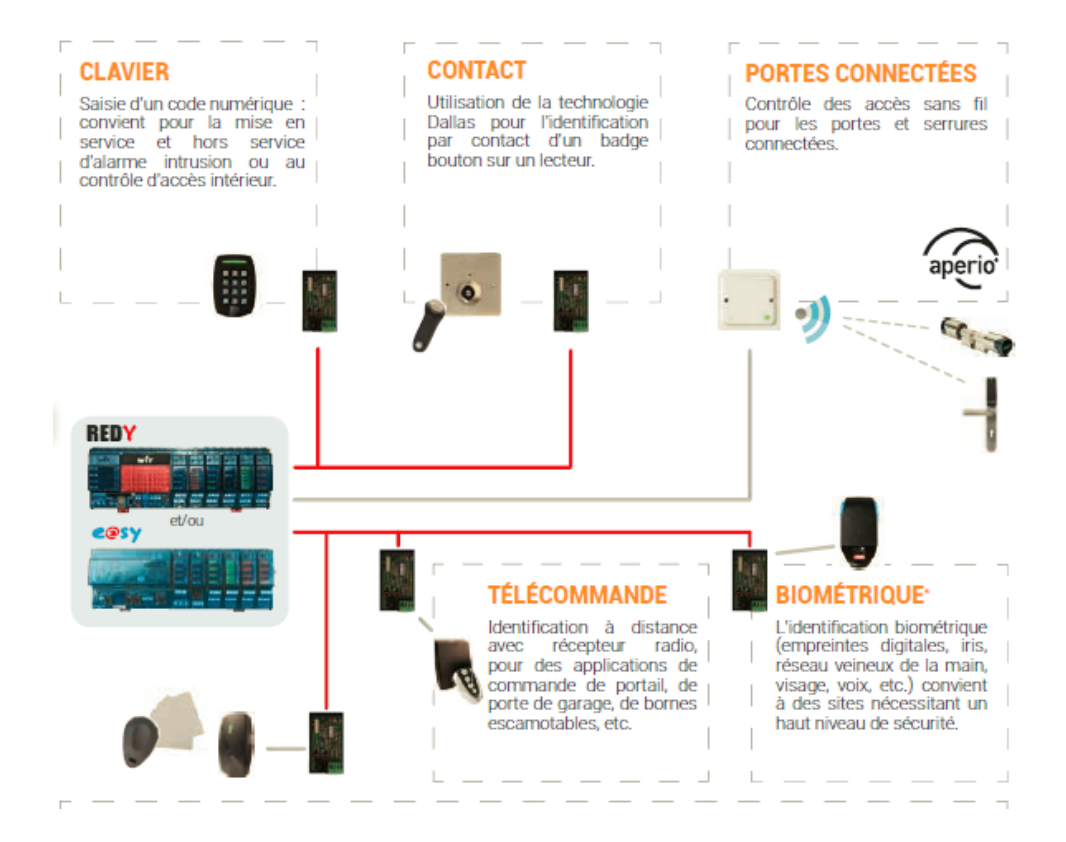

DTE0036 – V2.0 – 06/2018

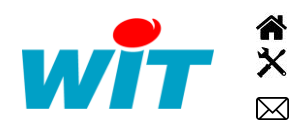

+33 (0)4 93 19 37 37 [wit@wit.fr](mailto:wit@wit.fr) +33 (0)4 93 19 37 30 - [hot-line@wit.fr](mailto:hot-line@wit.fr) [www.wit.fr](http://www.wit.fr/) 7, avenue Raymond Féraud - CS 31003 - 06205 NICE Cedex 3 [www.wit-square.fr](http://www.wit-square.fr/)

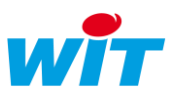

# Sommaire

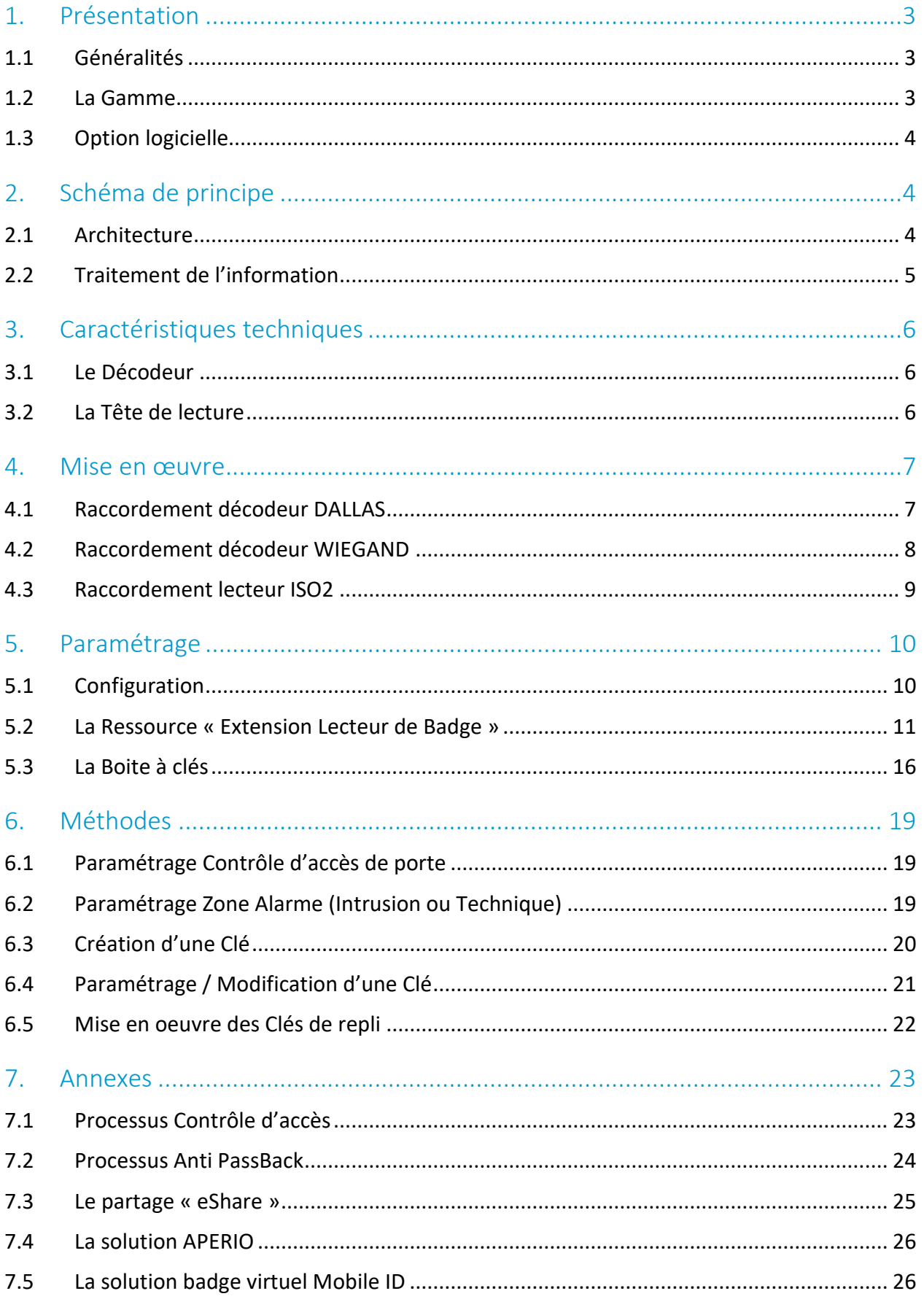

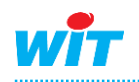

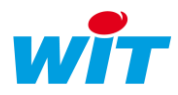

# <span id="page-2-0"></span>1. Présentation

## <span id="page-2-1"></span>1.1 Généralités

Le contrôle d'accès pour e@sy ou REDY permet de réaliser 4 fonctions :

- L'**Accès** à un bâtiment, un local ou un parking par commande d'une gâche, d'un électro-aimant ou la levée d'une barrière.
- La mise en et hors-service d'**Alarmes intrusions et/ou techniques**.
- L'enclenchement de divers **Process** tels que l'allumage ou l'extinction d'éclairage, le marche/arrêt du chauffage, etc.
- La notification de **Présence personnel**.

Ces fonctions sont réalisées par 3 éléments :

- Le **Badge** ou **Code** (appelé « clé ») unique à chaque personne.
- L'ensemble **Décodeur & Tête de lecture** qui assure la lecture de la clé et la transmission des données à l'e@sy.
- **e@sy ou REDY** gèrent les fonctions à réaliser selon la clé présentée.

### <span id="page-2-2"></span>1.2 La Gamme

La gamme se constitue de packs comprenant :

- Un **Décodeur** de type DALLAS, WIEGAND ou ISO2.
- Une **Tête de lecture** de type Contact, Proximité ou Clavier (digicode).
- Un Lot de Badges / Cartes selon la tête de lecture.

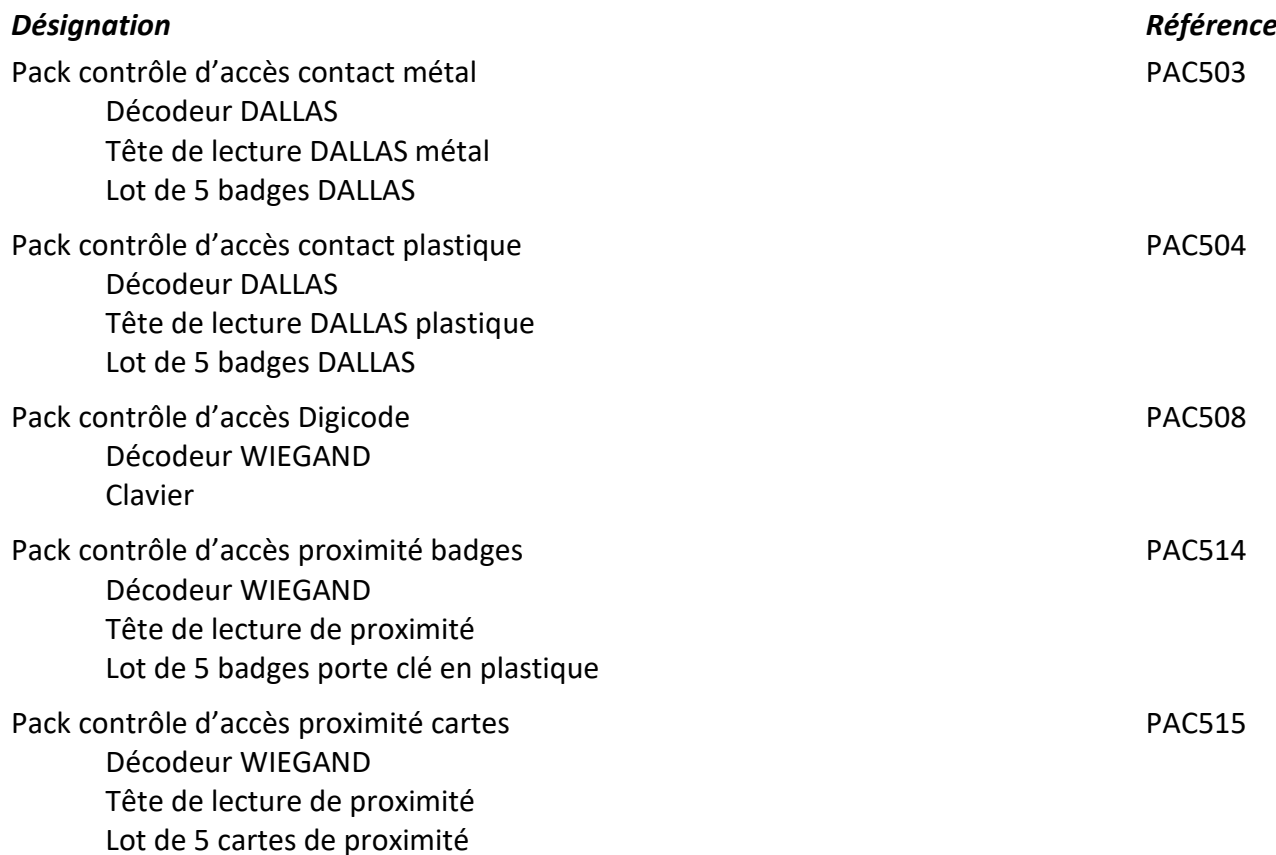

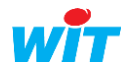

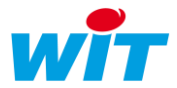

# <span id="page-3-0"></span>1.3 Option logicielle

En fonction de l'option logicielle, l'e@sy permet de gérer un certain nombre de clés (digicode ou badge).

Cependant, il ne faut pas omettre le nombre des zones et des groupes qui sont à prendre en compte selon l'application à réaliser

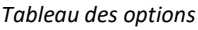

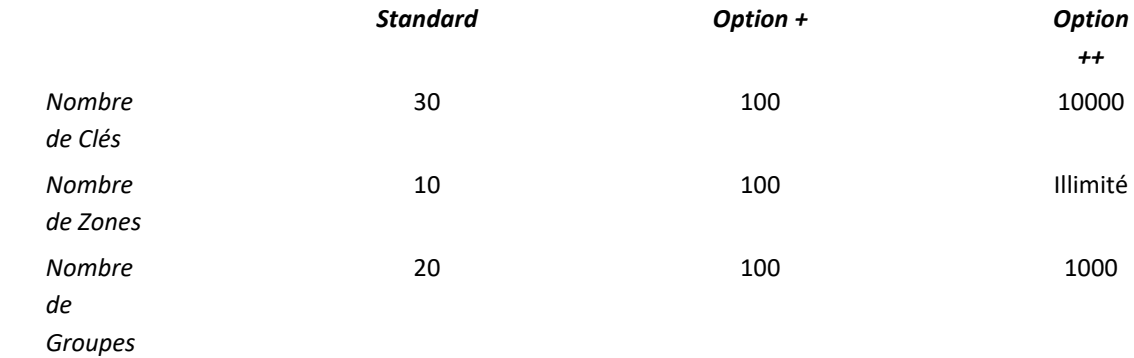

Le nombre maximal de clés gérées par le REDY est 10000.

# <span id="page-3-1"></span>2. Schéma de principe

<span id="page-3-2"></span>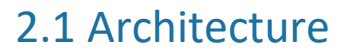

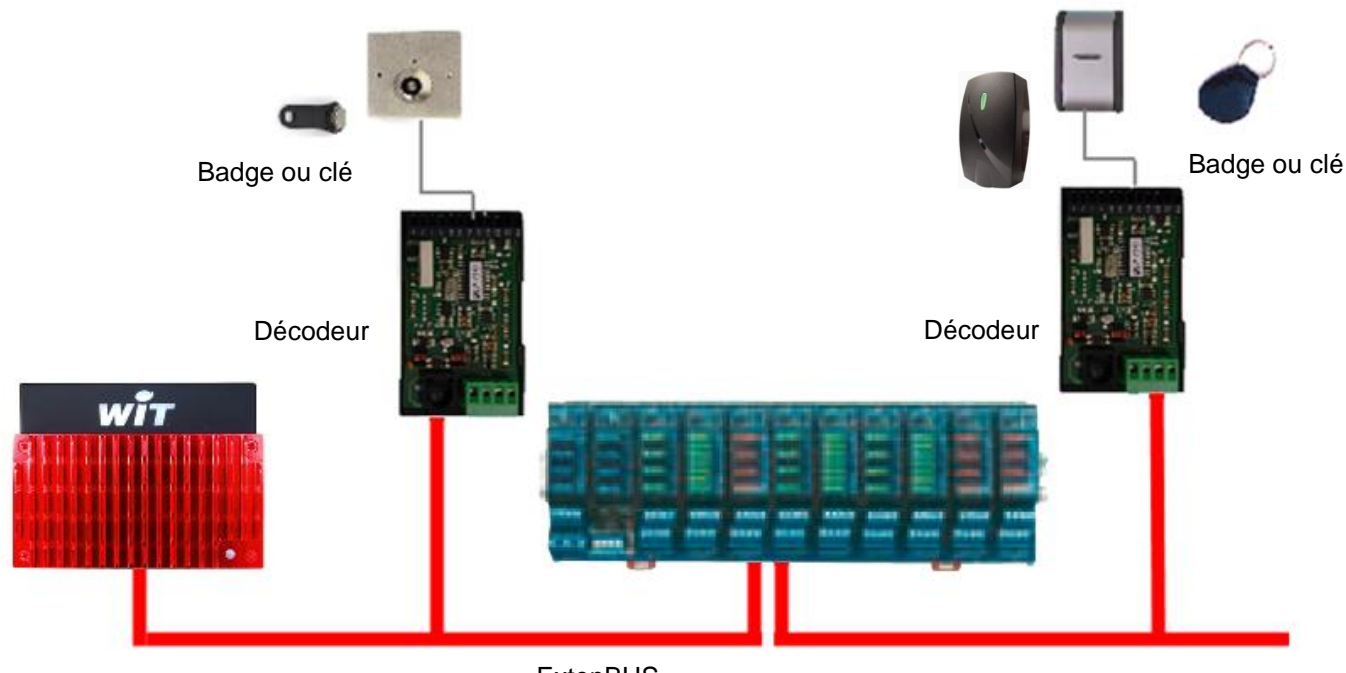

ExtenBUS

Le décodeur de badge est reconnu et comptabilisé comme une Extension dans le nombre maximum d'Extensions que peuvent gérer l'e@sy ou le REDY.

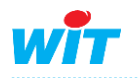

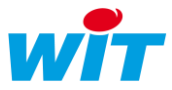

# <span id="page-4-0"></span>2.2 Traitement de l'information

Lorsqu'une clé est présentée à un lecteur, l'e@sy (ou REDY) vérifie la correspondance des Groupes associés à la clé et au lecteur et réalise les actions correspondantes.

Un Groupe peut être activé et désactivé par une ressource planning (ou toute autre ressource) afin d'autoriser l'accès à certaines clés selon une période (ou toute autre condition).

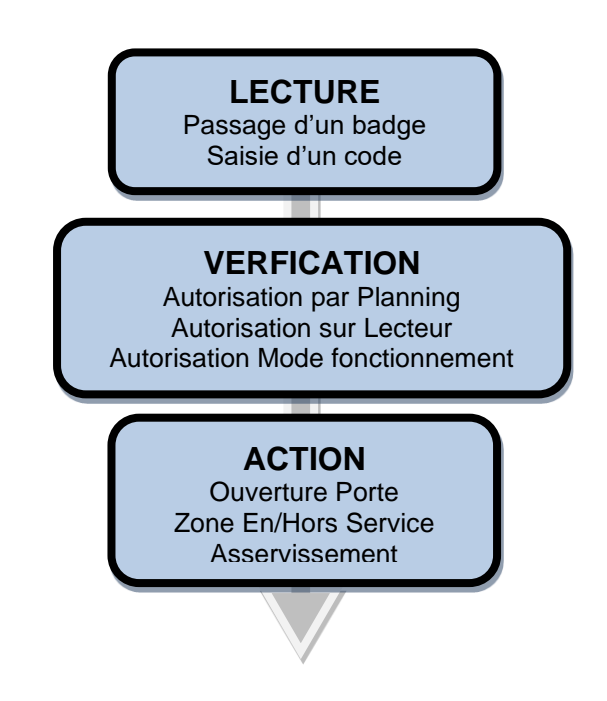

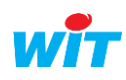

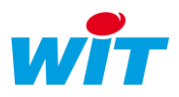

### <span id="page-5-0"></span>3. Caractéristiques techniques

### <span id="page-5-1"></span>3.1 Le Décodeur

Il existe 3 types de décodeurs :

- **DALLAS**
- **WIEGAND** (26, 30 et 37 bits)
- **ISO2**

Dimensions L.100 x l.50 x h.25 mm Poids 66 g Fixation **Rail DIN** Etanchéité IP20 T° de fonctionnement 5...55°C T° de stockage  $-20...80^\circ$ Alimentation 12VDC Consommation 12mA/12VDC Communication

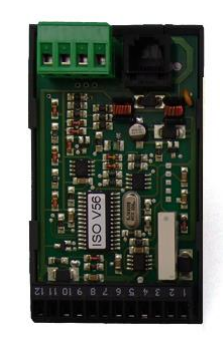

 avec l'e@sy ou le REDY ExtenBUS – RJ11 et bornier à vis avec la tête de lecture DALLAS, WIEGAND ou ISO2 – bornier à vis Entrée T.O.R. (DI) Alimentation interne (contact sec) Sortie T.O.R. (DO) Pouvoir de coupure : 0,5A/48VDC – 1A/24VAC Certification Conforme aux normes CE

### <span id="page-5-2"></span>3.2 La Tête de lecture

#### **Tête de lecture DALLAS (métal ou plastique)**

Décodeur DALLAS Clé Badge porte clé à contact **Dimensions**  Tête de lecture métal L.80 x l.80 x h.32 mm Tête de lecture plastique L.66 x l.44 x h.20 mm T° de fonctionnement 5...55°C Consommation 10mA/12VDC

**Tête de lecture de proximité**

Décodeur WIEGAND Dimensions L.66 x l.37 x h.20 mm T° de fonctionnement -20...70°C Consommation 100mA/12VDC

#### **Tête de lecture clavier (digicode)**

Décodeur WIEGAND Clé Digicode Dimensions L.120 x l.90 x h.40 mm T° de fonctionnement -25...70°C Consommation 47mA/12VDC

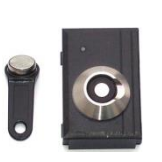

Clé Badge porte clé ou Carte Distance de lecture Carte : 10cm max. – Badge porte clé : 6cm max.

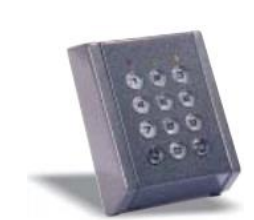

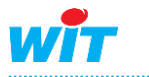

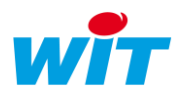

### <span id="page-6-0"></span>4. Mise en œuvre

# <span id="page-6-1"></span>4.1 Raccordement décodeur DALLAS

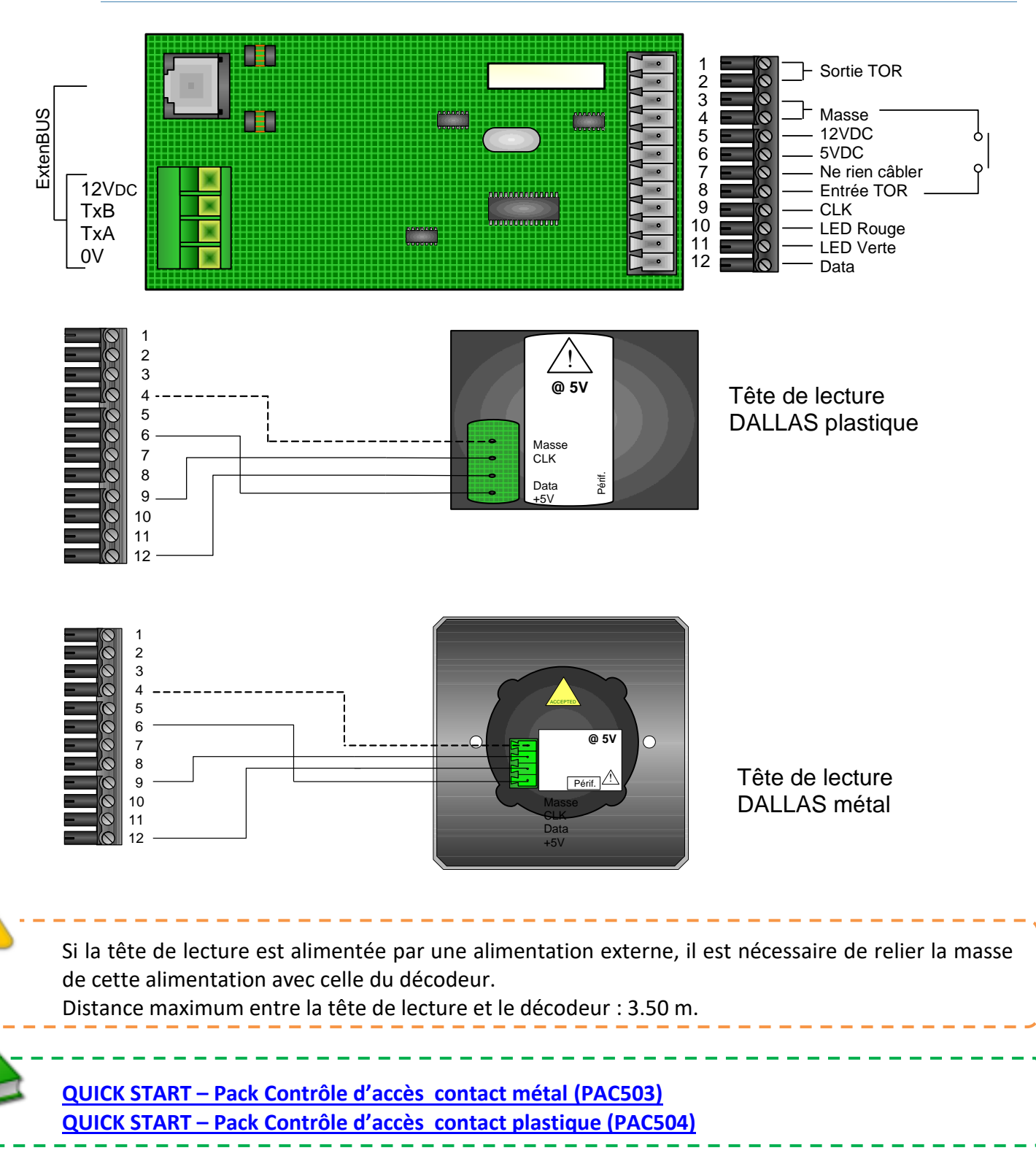

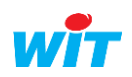

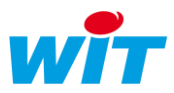

## <span id="page-7-0"></span>4.2 Raccordement décodeur WIEGAND

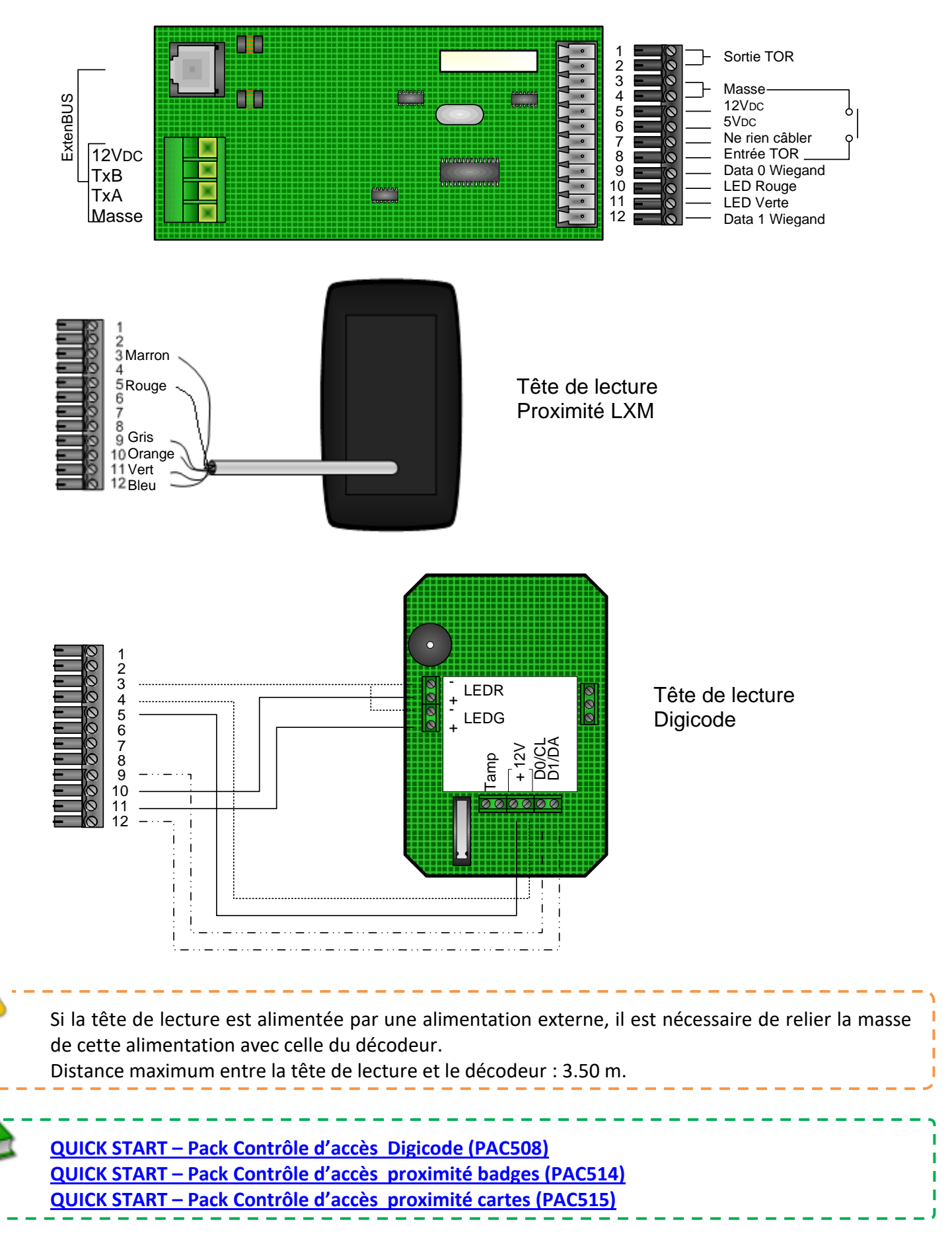

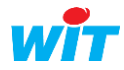

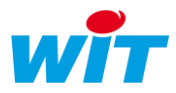

<span id="page-8-0"></span>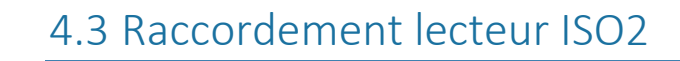

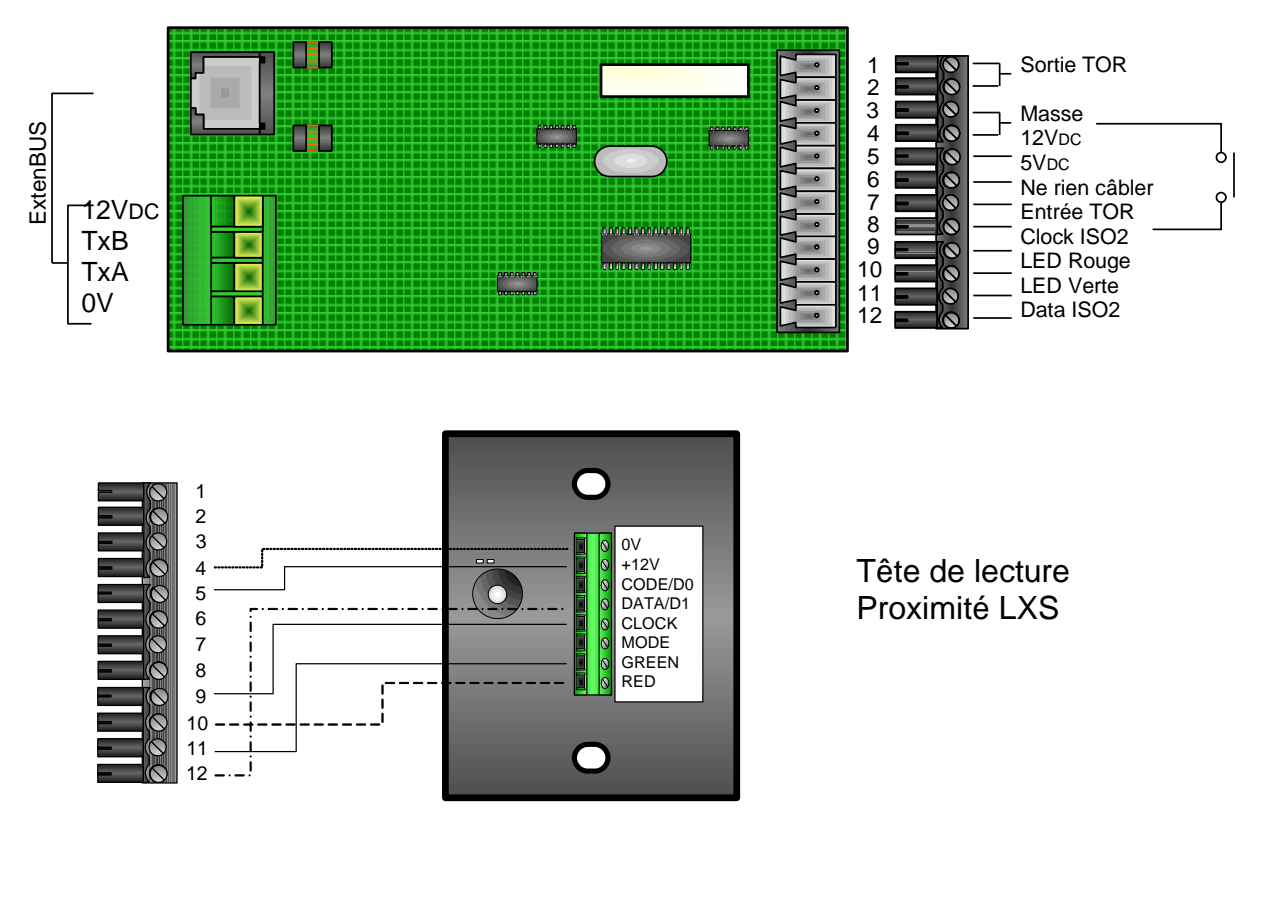

Si la tête de lecture est alimentée par une alimentation externe, il est nécessaire de relier la masse de cette alimentation avec celle du décodeur.

Distance maximum entre la tête de lecture et le décodeur : 3.50 m.

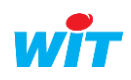

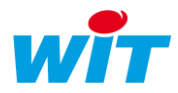

### <span id="page-9-0"></span>5. Paramétrage

### <span id="page-9-1"></span>5.1 Configuration

### **ExtenBUS**

Les extensions « Lecteur de badge » apparaissent dans le menu **Configuration►Réseau ► ExtenBUS**.

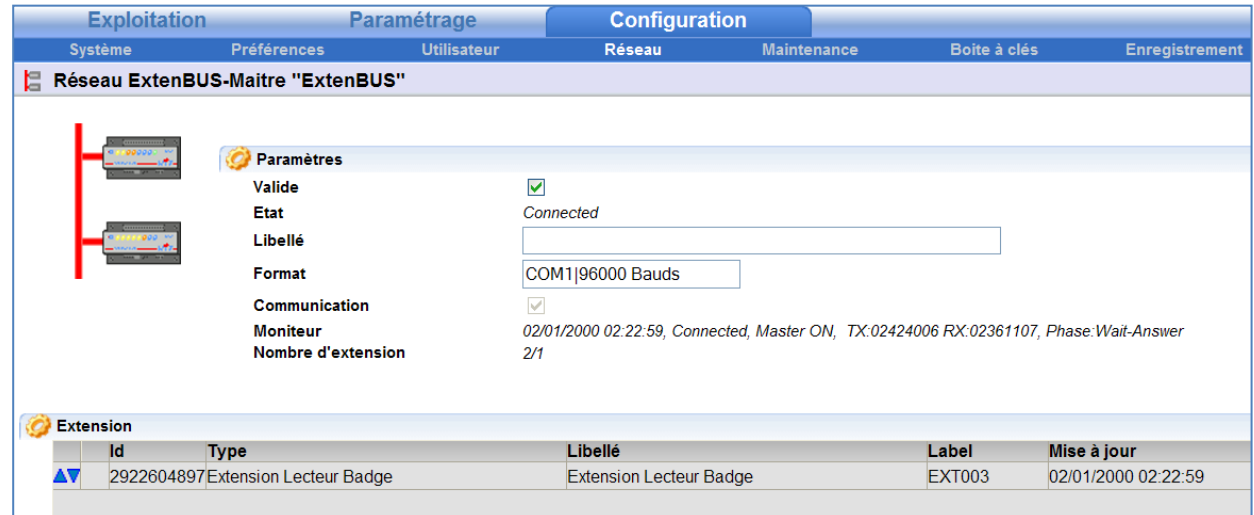

Ce menu permet de vérifier l'état de la communication entre l'e@sy ou le REDY et chacune des extensions ainsi que d'en ajouter, supprimer ou remplacer.

### **Préférences**

Afin de pouvoir exploiter l'interface de gestion des clés, il est nécessaire de valider la « Boîte à clés » depuis le menu **Configuration ►Préférences.**

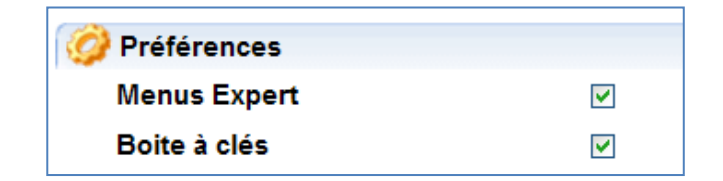

### **Attributs**

• **Les Groupes**

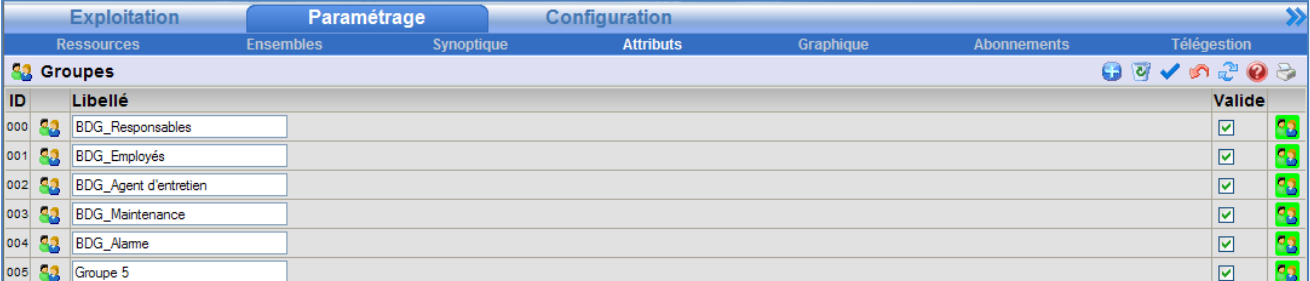

Les **Groupes** correspondent à des profils d'utilisateurs. Dans le cas du contrôle d'accès, ils assurent le lien entre la **clé** et le **lecteur de badge**.

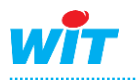

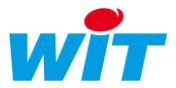

- Le nombre de Groupes est paramétrable et dépend de l'option logicielle de l'e@sy.
- Une Clé et un Lecteur de badge peuvent appartenir à plusieurs Groupes.
- Chaque Groupe peut être validé ou dévalidé afin d'autoriser ou non l'action d'une clé sur un lecteur.

#### • **Les Zones**

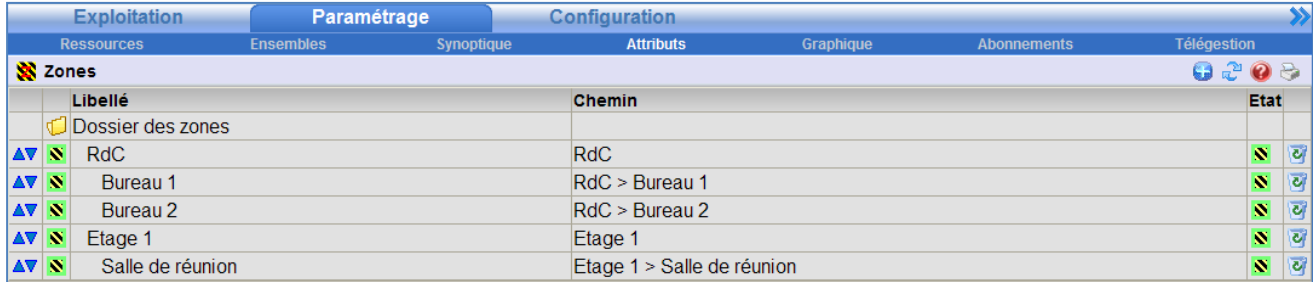

Les **Zones** permettent d'assigner une zone géographique aux Ressources.

- Le nombre de Zones est paramétrable et dépend de l'option logicielle de l'e@sy.
- Une Ressource ne peut appartenir qu'à une seule Zone.
- Chaque Zone peut être mise en-service ou hors-service. Lorsque la Zone est hors-service, les ressources associées ne créent plus d'évènements.

*A condition que le Témoin des ressources soit configuré en « Enregistrement dans le Journal (…) quand la Zone est en-service » :*

Les Zones peuvent être organisées de façon hiérarchique. Lorsqu'une Zone est en défaut, le défaut est remonté aux Zones parents.

### <span id="page-10-0"></span>5.2 La Ressource « Extension Lecteur de Badge »

### **Présentation**

La ressource « **Extension Lecteur de Badge** » est accessible depuis le menu **Paramétrage ►Ressources ► Liste des ressources ► ExtenBUS.**

Cette ressource comporte trois ressources enfants :

- DI (entrée T.O.R.)
- DO (sortie T.O.R)
- KeyReader (lecteur de clé)

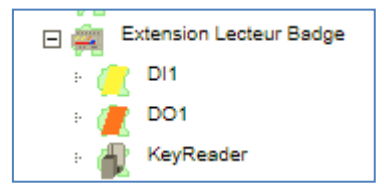

### **DI**

Selon le mode de fonctionnement configuré dans la ressource « KeyReader », l'entrée T.O.R. (DI) intégrée au décodeur peut avoir deux fonctions.

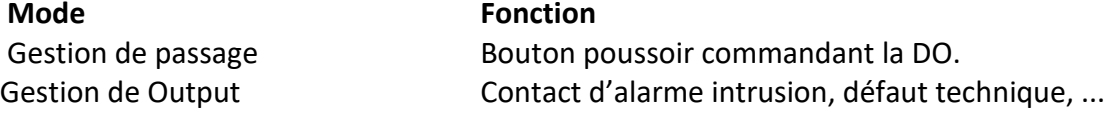

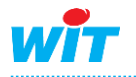

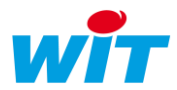

### **DO**

Selon le mode de fonction configuré dans la ressource « KeyReader », la sortie T.O.R. (DO) intégrée au décodeur peut avoir deux fonctions.

#### **Mode Fonction**

Gestion de passage Commande de gâche, levée de barrière, ... Gestion de Output Toute autre application.

Lorsqu'au moins un Groupe est associé à la « Gestion de passages » du décodeur (KeyReader), la DI et la DO sont asservies à ce mode.

### **KeyReader**

#### **Présentation**

La ressource « **KeyReader** » permet de faire l'acquisition d'un badge ou d'un digicode. Elle est créée automatiquement lorsqu'une Extension de type « Lecteur de badge » est connectée sur l'ExtenBUS.

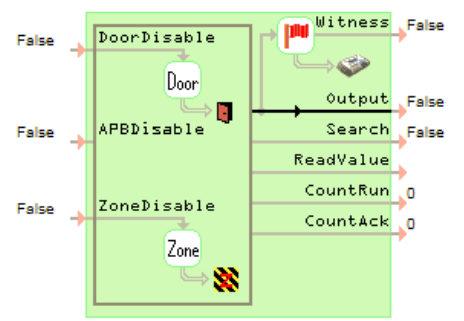

#### **Variables d'entrée**

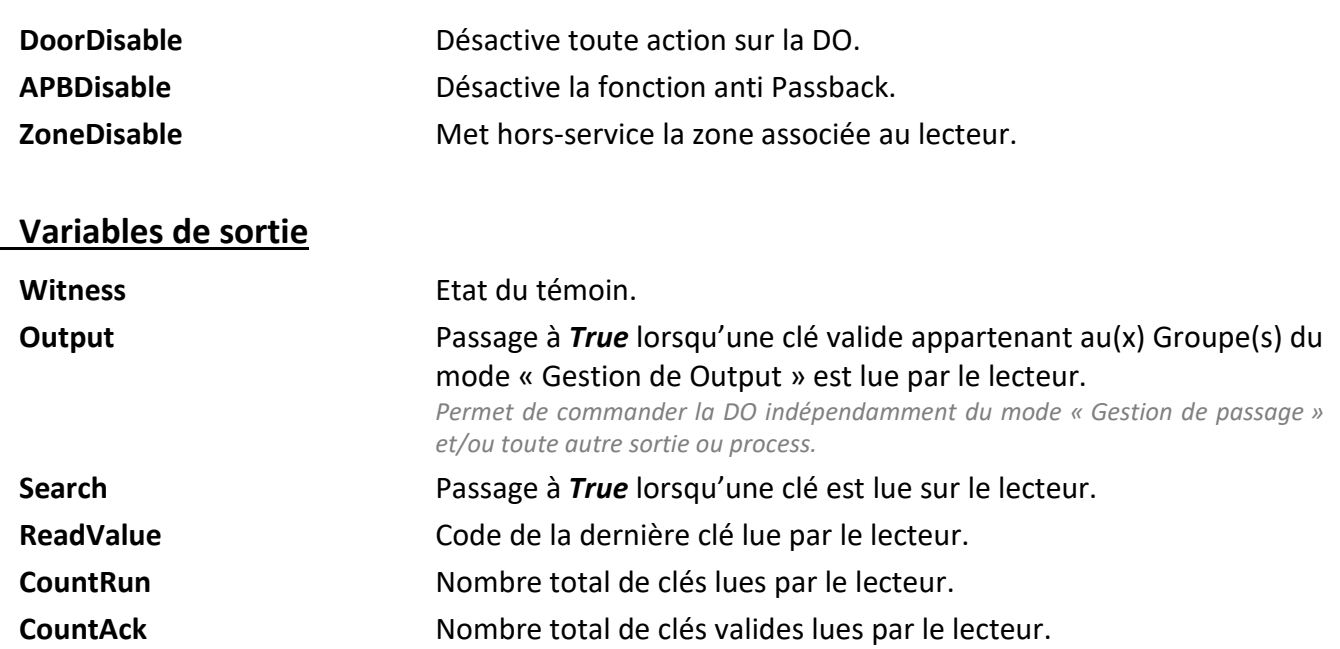

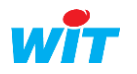

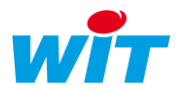

### **Paramètres**

#### **Gestion de Output**

La Gestion de Output permet d'agir sur la variable de sortie « Output » (impulsion) lorsque qu'une clé appartenant au(x) Groupe(s) autorisé(s) et ayant la gestion de Output de validée est présentée au lecteur.

La variable de sortie « Output » peut ensuite être utilisée pour commander divers process.

**Groupes autorisées** Groupes autorisés à la gestion de Output.

#### **Gestion de passage**

La Gestion de passage agit directement sur la DO du décodeur.

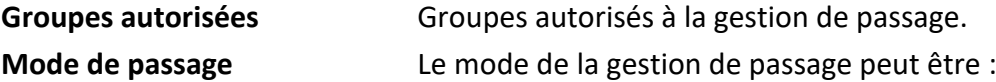

#### **● Standard**

Le décodeur commande la DO lorsqu'une clé appartenant au(x) Groupe(s) autorisé(s) et ayant la gestion de passage de validée est présentée au lecteur.

#### **● Entrée Anti-PassBack**

La fonction Anti-PassBack permet de refuser une clé sur le lecteur à l'entrée d'une zone si la clé n'a pas préalablement été présentée sur le lecteur de sortie. Cette fonction a un intérêt notamment dans la gestion de parking afin d'éviter qu'une clé autorise l'accès à plusieurs véhicules sans que celui-ci n'en soit sorti.

#### **● Sortie Anti-PassBack**

Liée au fonctionnement du mode Entrée Anti-PassBack.

المتواصل متواصل متواطن المتواصل

Pour que la fonction Anti-PassBack soit fonctionnelle, les deux ressources KeyReader configurées en « Entrée Anti-PassBack » et en « Sortie Anti-PassBack » doivent appartenir à la même Zone (onglet « Identité »).

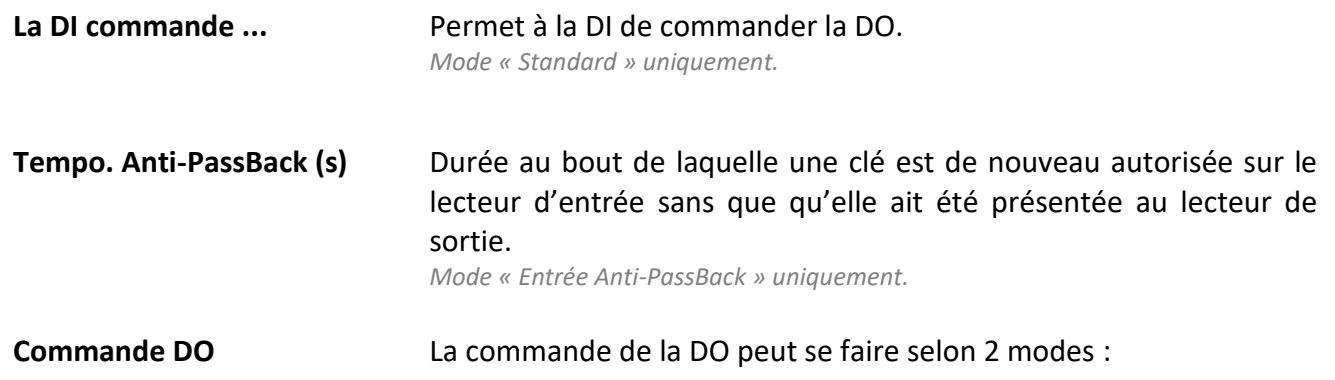

**● Flip/Flop**

Chaque passage d'une clé valide change l'état de la DO (ouvert / fermé).

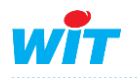

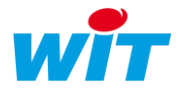

#### **● x secondes**

Une clé autorisée active la sortie du décodeur pendant la durée sélectionnée et revient automatiquement en position repos.

**Inversion de DO** Inverse l'état de repos de la DO (décoché : NO – coché : NF) *Mode « x secondes » uniquement.*

#### **Gestion de zone**

La Gestion de zone est utilisée pour mettre EN ou HORS-Service la zone associée au lecteur (onglet « Identité » de la ressource « KeyReader ») afin d'inhiber ou non les alarmes intrusions et techniques.

**Groupes autorisées** Groupes autorisés à la gestion de zone.

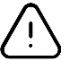

#### **La double identification**

A partir de la version **9.6.0** il est possible de demander la confirmation du passage d'une clé par la saisie d'un code.

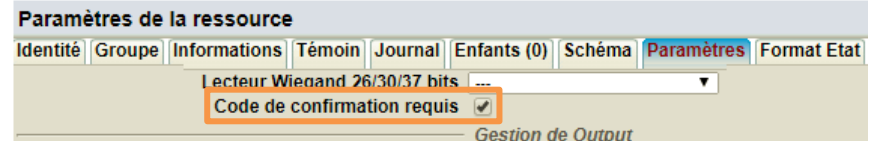

Cette fonction nécessite obligatoirement l'utilisation d'une tête de lecture DUO (Lecteur de cartes + clavier) (Référence ACC520).

Le code de confirmation doit être renseigné dans la fiche de la clé (*Configuration* → *Boite à clés* → *Clé*).

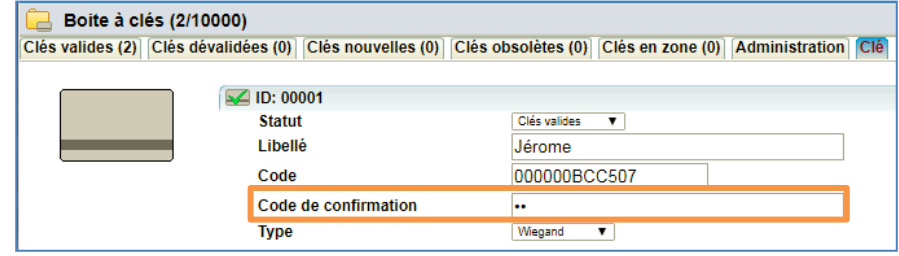

Le mode de fonctionnement est le suivant :

Lorsque l'utilisateur présente sa clé sur le lecteur il dispose de **10** secondes pour valider son passage en saisissant le code (associé à la clé) au clavier. Après 10 secondes ou si le code est erroné le passage est refusé.

Lorsque cette option est choisie elle impacte les 3 modes de fonctionnement (Output, Passage, Zone). Toutefois pour le mode zone il y a la possibilité de demande confirmation lors de la commande de « mise En service et mise Hors service » de la zone ou seulement à la « mise Hors service » ou seulement à la « mise En service » :

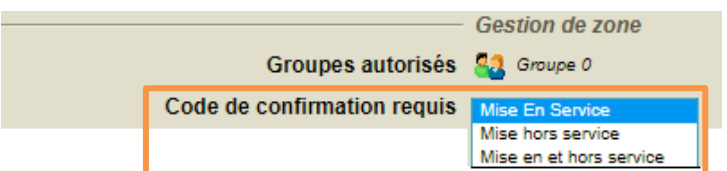

Restrictions liées à la demande de confirmation des clés :

Les badges de type « clavier » ne peuvent pas être pris en charge.

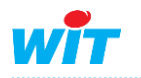

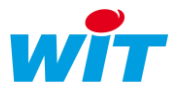

- Le code de confirmation ne peut pas commencer par 0 (01234 est interdit 1234 est bon).
- Sur la fonction de « mise En/Hors service de zone » : si le badge est configuré avec les 3 modes (Output, Passage, Zone) seul le choix «Mise en et hors service » est pleinement fonctionnel.

### **Format Etat**

Il est possible de personnaliser le texte affiché dans l'état de la ressource pour une « clé acceptée » et une « clé refusée ».

L'état peut se composer de textes et de tags dépendant de la clé présentée au lecteur.

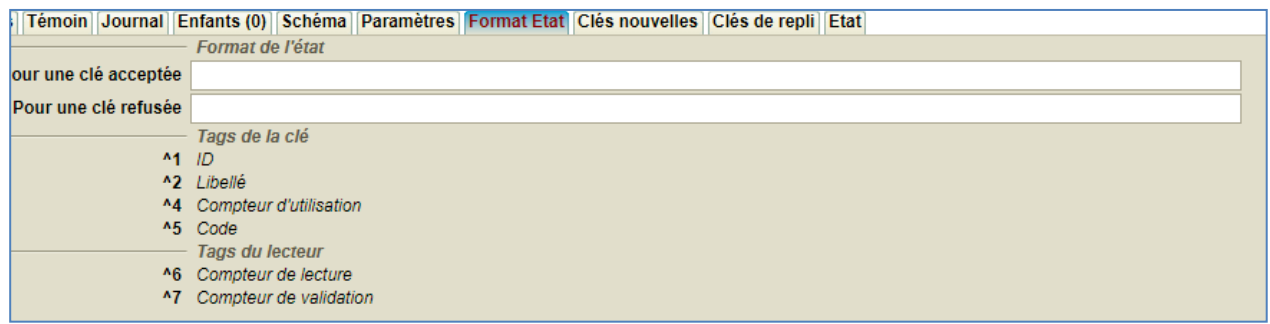

*Exemple :*

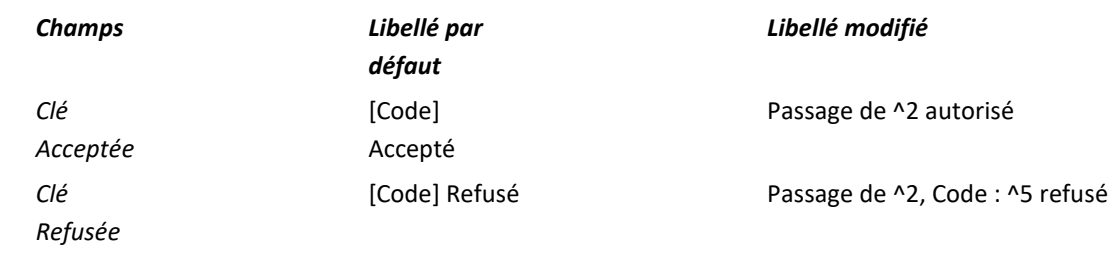

### **Clés nouvelles**

-21

Dans cette liste apparaissent les clés nouvellement créées en auto-apprentissage par ce lecteur et en attente de configuration : libellé, groupe(s), application(s), etc.

Cet onglet permet l'**auto-apprentissage** des clés. Pour démarrer un auto-apprentissage :

- **Etape 1** Cliquer sur l'icône d'auto-apprentissage  $\frac{1}{2}$   $\rightarrow \frac{1}{2}$ .
- Etape 2 Passer la (les) clé(s) sur le lecteur en mémorisant l'ordre de passage.
- **Etape 3** Stopper l'auto-apprentissage.
- **Etape 4** Configurer les clés en accédant à la « Boîte à clés ».

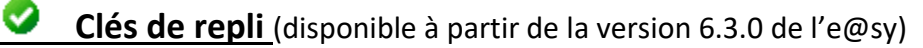

Liste des clés présentes dans le décodeur permettant l'utilisation en mode dégradé du contrôle d'accès en cas de déconnexion de l'ExtenBUS.

Ces clés autorisent alors le fonctionnement du décodeur en mode « gestion de passage » indépendamment du paramétrage des clés dans l'e@sy.

(Voir détails en page 22).

**Etat**

Affichage de l'état de la ressource.

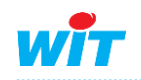

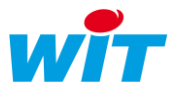

# <span id="page-15-0"></span>5.3 La Boite à clés

### • Présentation

La boite à clés constitue l'atelier d'administration des clés : création, configuration, suppression, etc.

#### La « **Boite à clés** » est accessible depuis le menu **Configuration ►Boite à clés**.

*A activer préalablement dans le menu Configuration ► Préférences.*

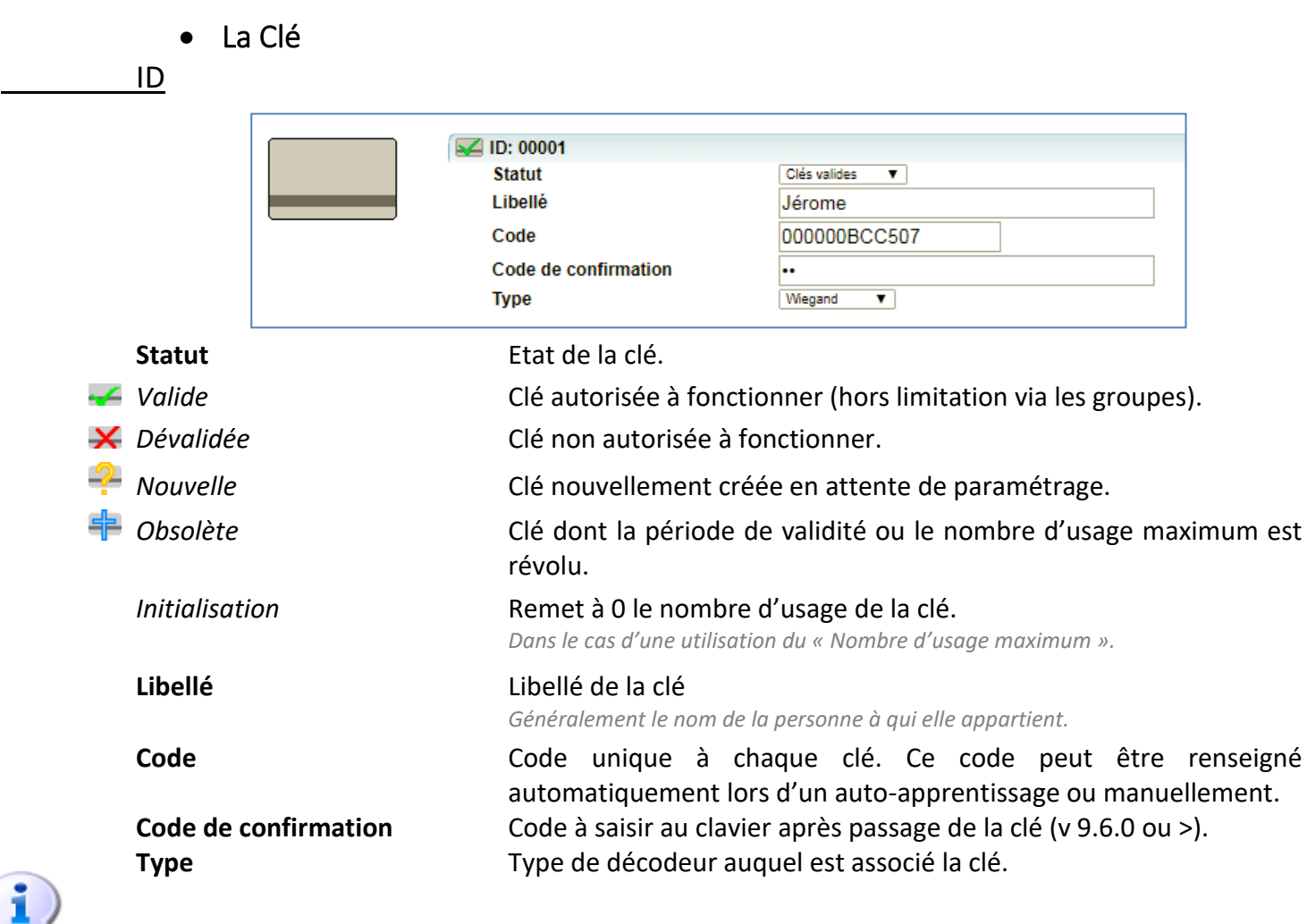

. . . . . . . . . . . . . . . . A partir de la version 4.0.3 de l'e@sy, cette propriété est renseignée automatiquement.

Dans le cas où le paramétrage est issu d'une version antérieure, le type apparaît en « Indéfini ». Il suffit alors de sélectionner le type de décodeur auquel appartient la clé (Cf. § « Administration »).

#### **Application**

#### **Gestion**

Les applications de gestion font de la clé une clé modèle permettant de créer ou de supprimer d'autres clés sans avoir à se connecter à l'interface d'administration de l'e@sy/REDY.

Une clé configurée en **Duplication** ou **Suppression** ne peut pas être utilisée comme une clé d'exploitation mais doit être conservée comme modèle de fonctionnement.

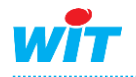

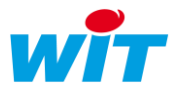

#### **Clé de Duplication**

Passer une clé nouvelle après avoir passé une clé de duplication attribuera à la clé nouvelle les paramètres de la clé de duplication (hors application de gestion) : application(s) d'usage, validité et groupe(s) en la rendant immédiatement « Valide ».

#### **Clé de Suppression**

Passer une clé existante après avoir passé une clé de suppression passe la clé en statut « Obsolète » rendant la clé invalide.

#### **Usage**

Il s'agit du mode de fonctionnement de la clé, qui doit être en relation directe avec le mode de fonctionnement du décodeur (Cf. § « KeyReader ».

----------------

Une clé peut être affectée à une ou plusieurs applications

#### **Validité**

Il est possible de limiter l'utilisation d'une clé à une période et/ou à un nombre maximum d'usage.

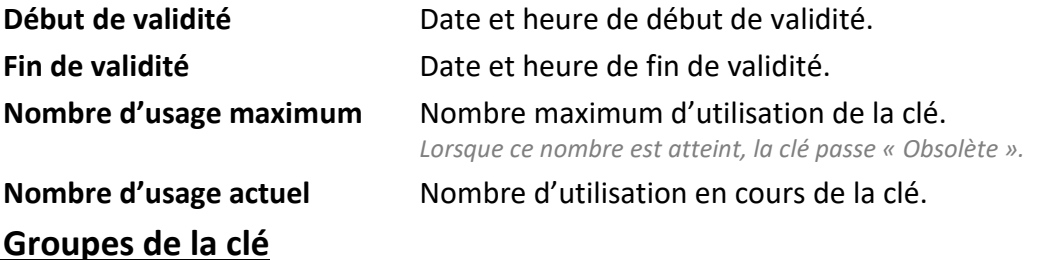

Pour qu'une clé soit autorisée sur un lecteur, ses Groupes doivent appartenir à ceux configurés dans les applications de la ressource « KeyReader » correspondant au lecteur (onglet « Paramètres »).

- **Etape 1** Sélectionner le groupe.
- **Etape 2** Glisser Déposer le groupe dans la fenêtre « Groupe ».

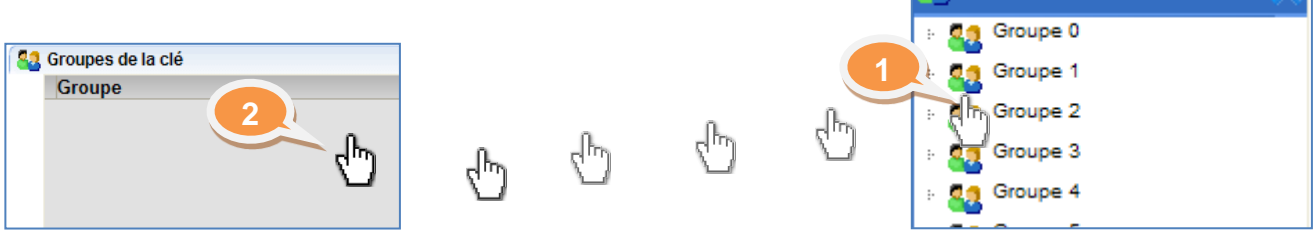

**Groupes** 

### **Administration**

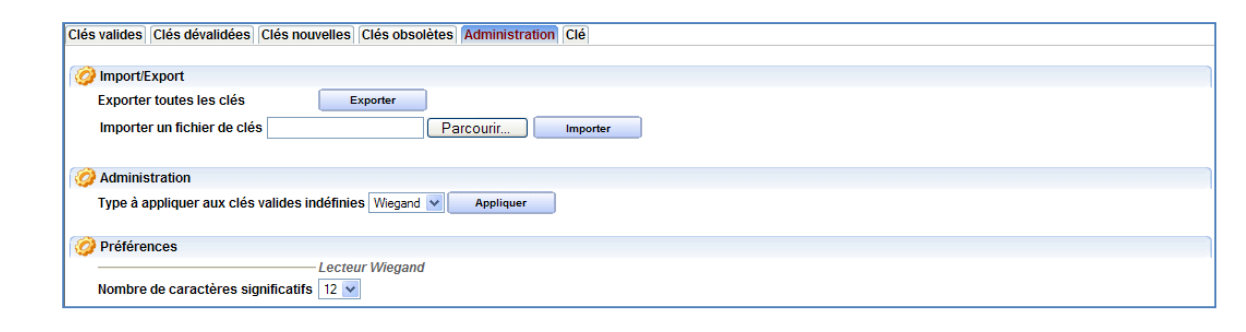

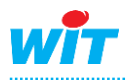

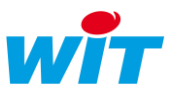

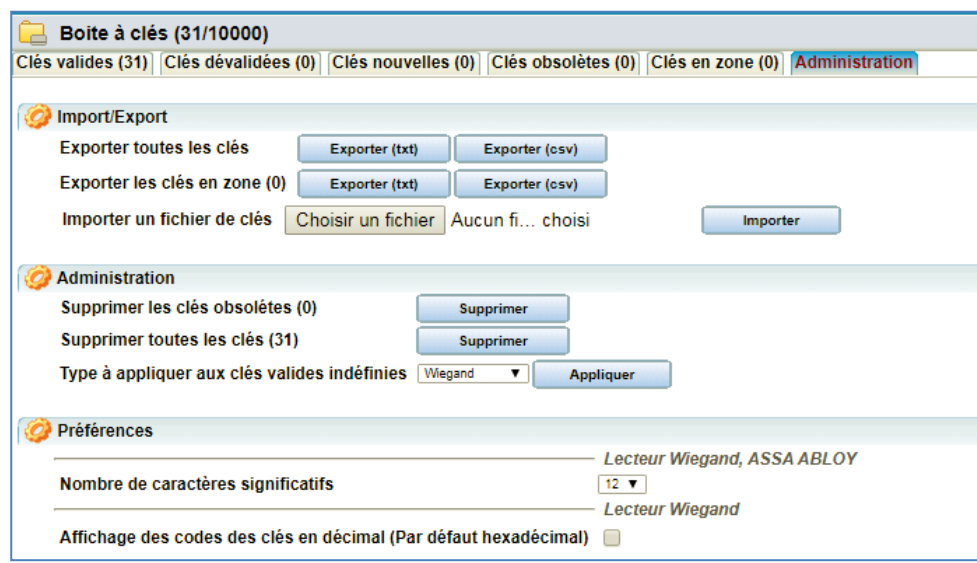

### **Import / Export**

L'Import / Export permet d'importer et d'exporter au format TXT (texte) ou CSV la liste des clés afin de les archiver, les modifier ou de les utiliser dans un autre e@sy /REDY. Dans ce dernier cas, il est IMPERATIF que la configuration des Groupes soit la même entres e@sy/REDY.

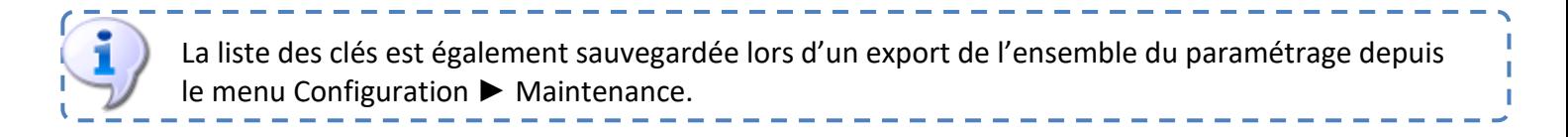

#### **Administration**

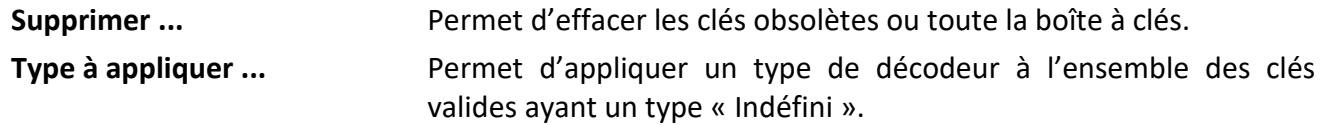

#### **Préférences**

#### **Lecteur Wiegand**

**Nb. de caractères ...** Cette propriété permet de définir le nombre de caractères significatifs sur des clés de type « Wiegand » afin de les rendre compatibles avec différentes têtes de lecture (ex : XPR et LXM) ; certaines têtes de lecture renseignant leur propre code en amont du code de la clé.

#### Exemple

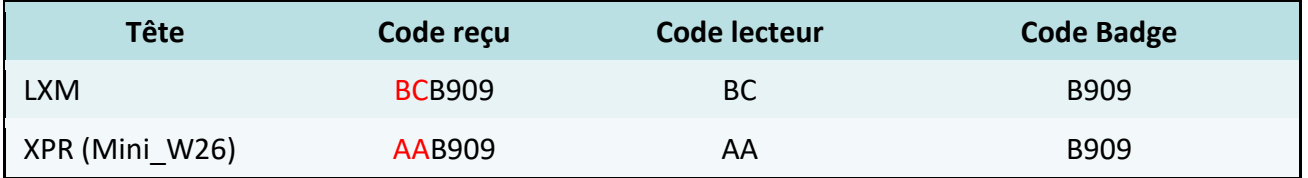

En sélectionnant **4 caractères** significatifs, la clé sera interprétée de la même manière sur les 2 têtes de lecture.

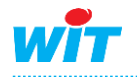

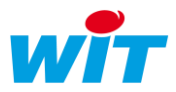

### <span id="page-18-0"></span>6. Méthodes

# <span id="page-18-1"></span>6.1 Paramétrage Contrôle d'accès de porte

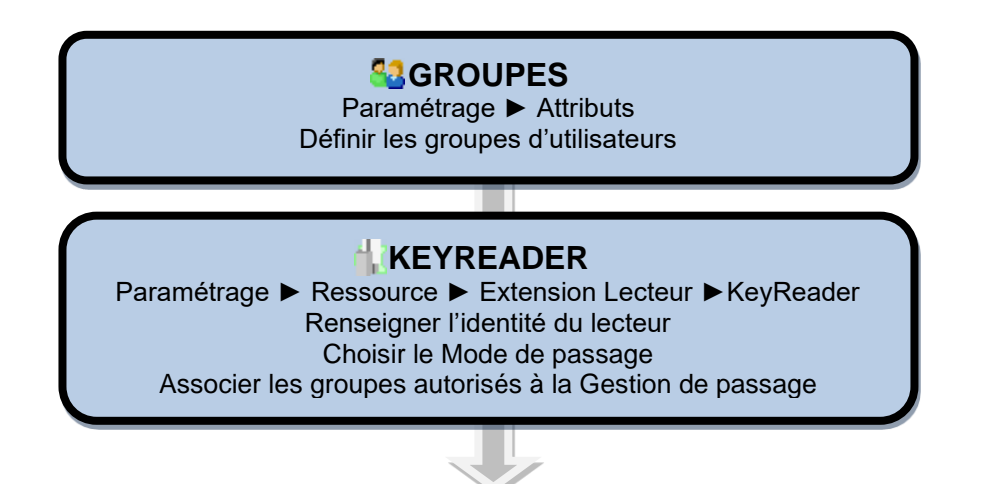

# <span id="page-18-2"></span>6.2 Paramétrage Zone Alarme (Intrusion ou Technique)

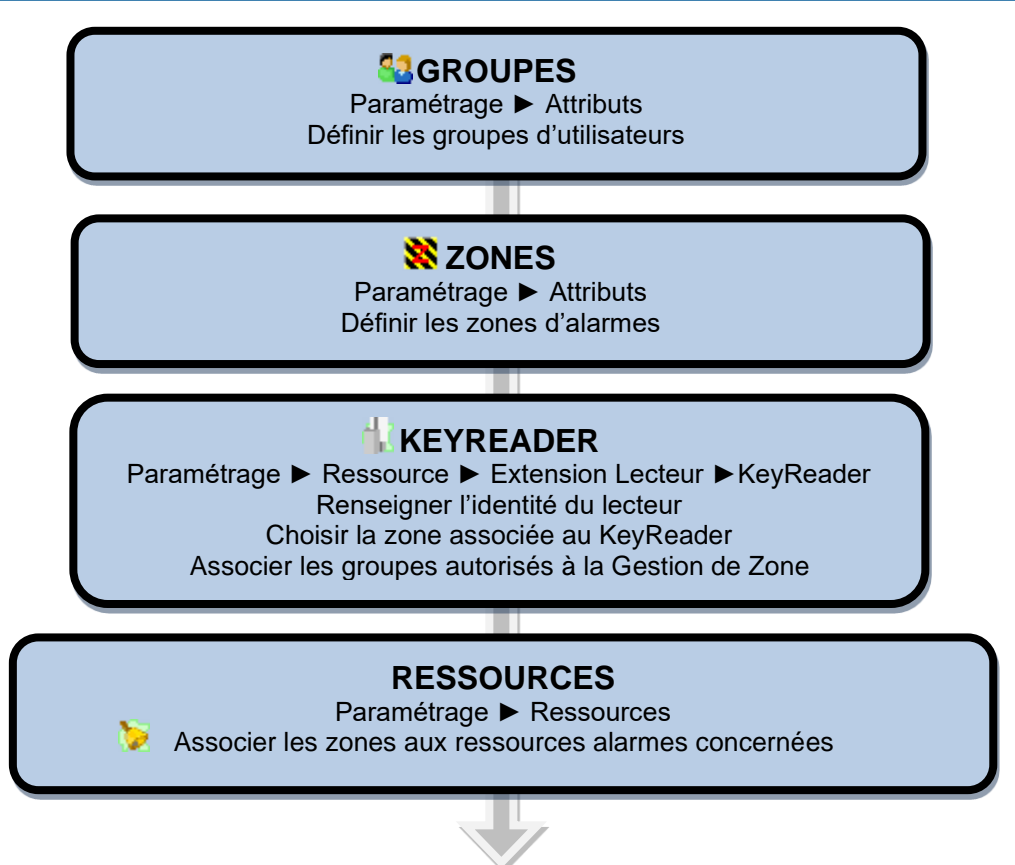

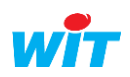

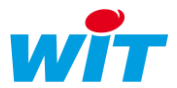

# <span id="page-19-0"></span>6.3 Création d'une Clé

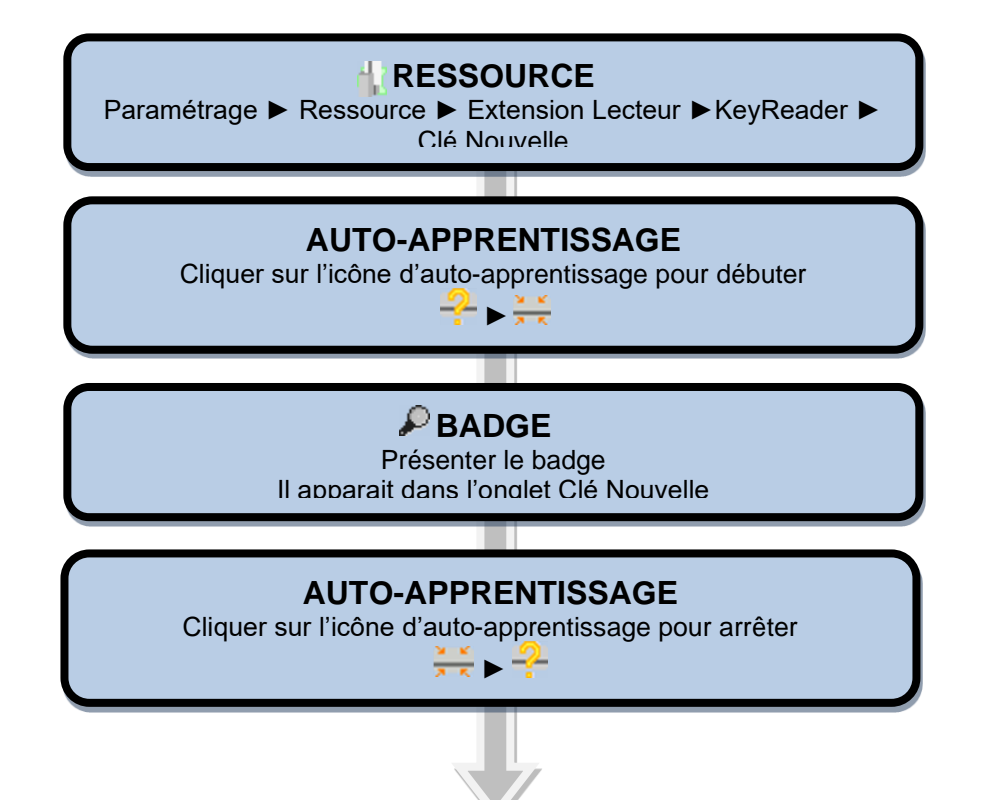

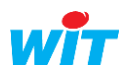

# <span id="page-20-0"></span>6.4 Paramétrage / Modification d'une Clé

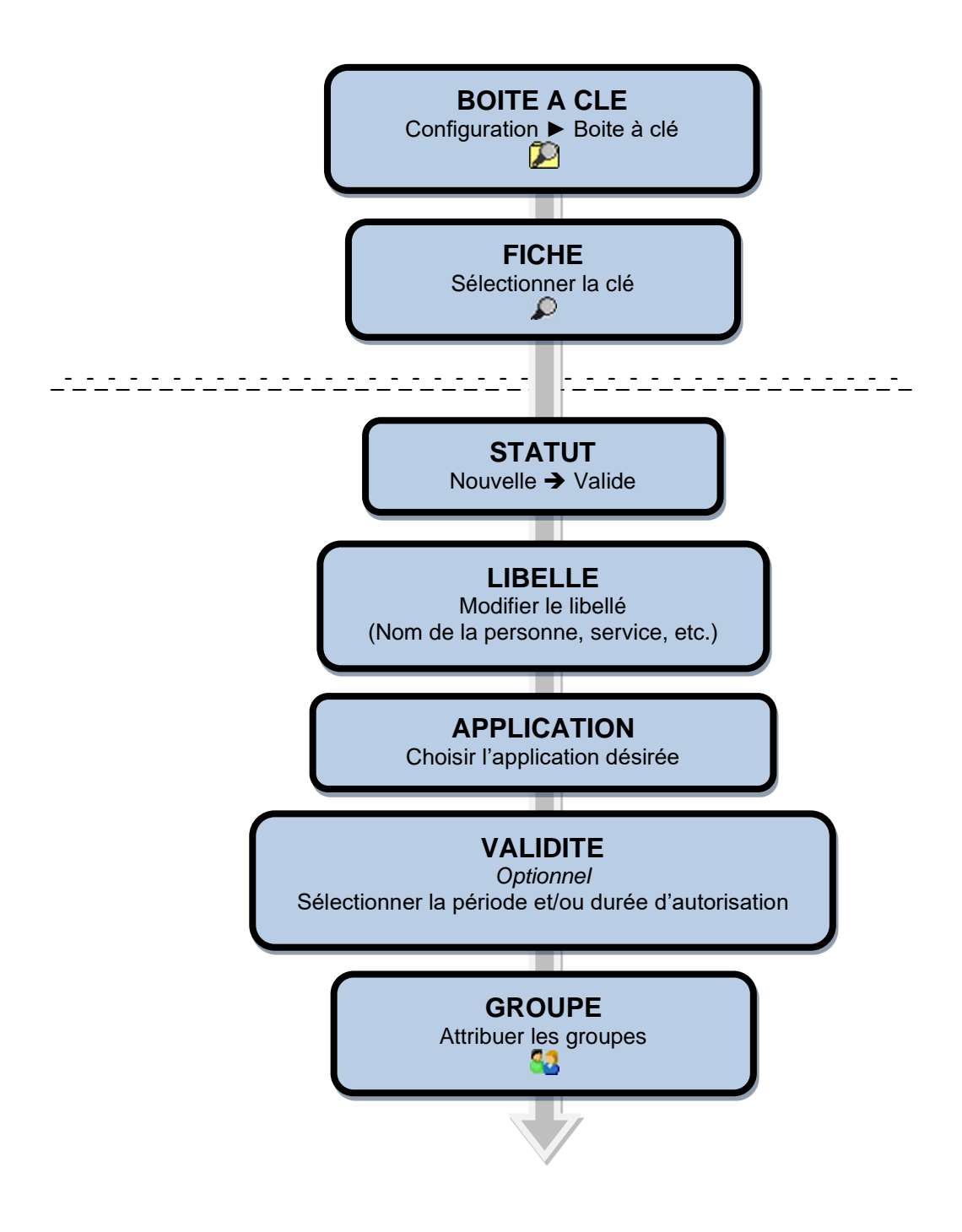

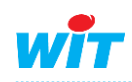

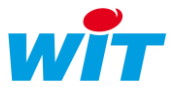

### <span id="page-21-0"></span>6.5 Mise en oeuvre des Clés de repli

Il est possible d'écrire jusqu'à 30 clés directement dans le décodeur afin que s'il était amené à disparaître de l'ExtenBUS il soit tout de même possible de l'utiliser en mode « Gestion de passage ». Dans ce cas, les clés autorisent le fonctionnement du décodeur **indépendemment de leur paramétrage** dans la boîte à clés de l'e@sy.

NB : Cette fonction est disponible à partir de la version 6.3.0 de l'e@sy.

### **Affectation des clés**

- Se positionner sur l' onglet « Clés de repli » de la ressource KeyReader :
	- 1 Permet de lancer la lecture des clés déjà présentes dans le décodeur.
	- 2 Ouvre la fenêtre d'apprentissage des clés.

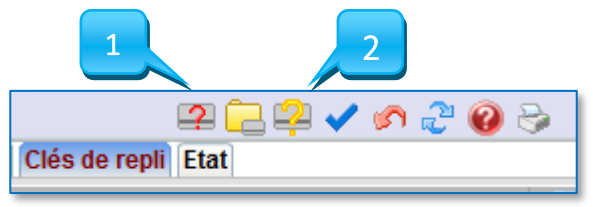

• Cliquer sur le bouton (2) ( $\mathbb{Z}$ ), le lecteur se met en mode apprentissage ( $\mathbb{Z}$ ) puis passer la (ou les) clé(s) souhaitée(s) sur la tête de lecture du décodeur. La clé est alors immédiatement écrite dans le lecteur :

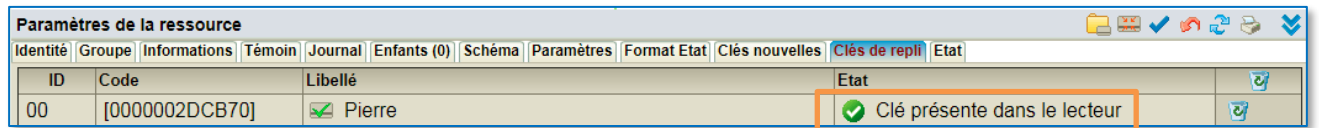

Pour supprimer une clé il suffit de cliquer sur la corbeille :

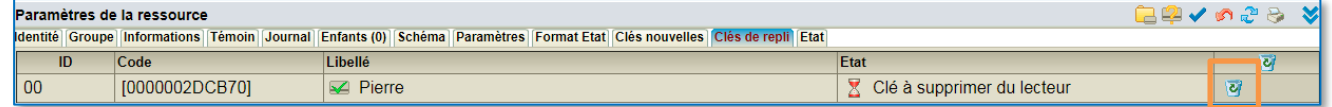

Pour supprimer toutes les clés, cliquer sur la corbeille en haut droite :

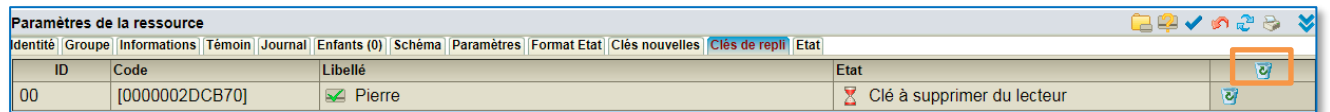

Pour quitter le mode apprentissage, cliquer à nouveau sur l'icône d'apprentissage  $\Box$ .

Finalement, à partir du moment où la clé est enregistrée dans le décodeur, celle-ci elle est valide pour le fonctionnement en mode « gestion de passage » dès que l'extension lecteur de badges n'est plus reconnue sur l'ExtenBUS.

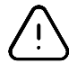

Le fonctionnement en mode « Repli » tel que décrit ci-dessus nécessite bien sûr que le « KeyReader » soit paramétré en « gestion de passage ».

A noter que, si l'ExtenBUS possède plusieurs décodeurs, il faut répéter cette opération sur chaqu'un d'eux.

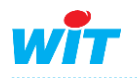

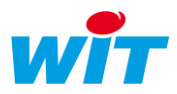

### <span id="page-22-0"></span>7. Annexes

# <span id="page-22-1"></span>7.1 Processus Contrôle d'accès

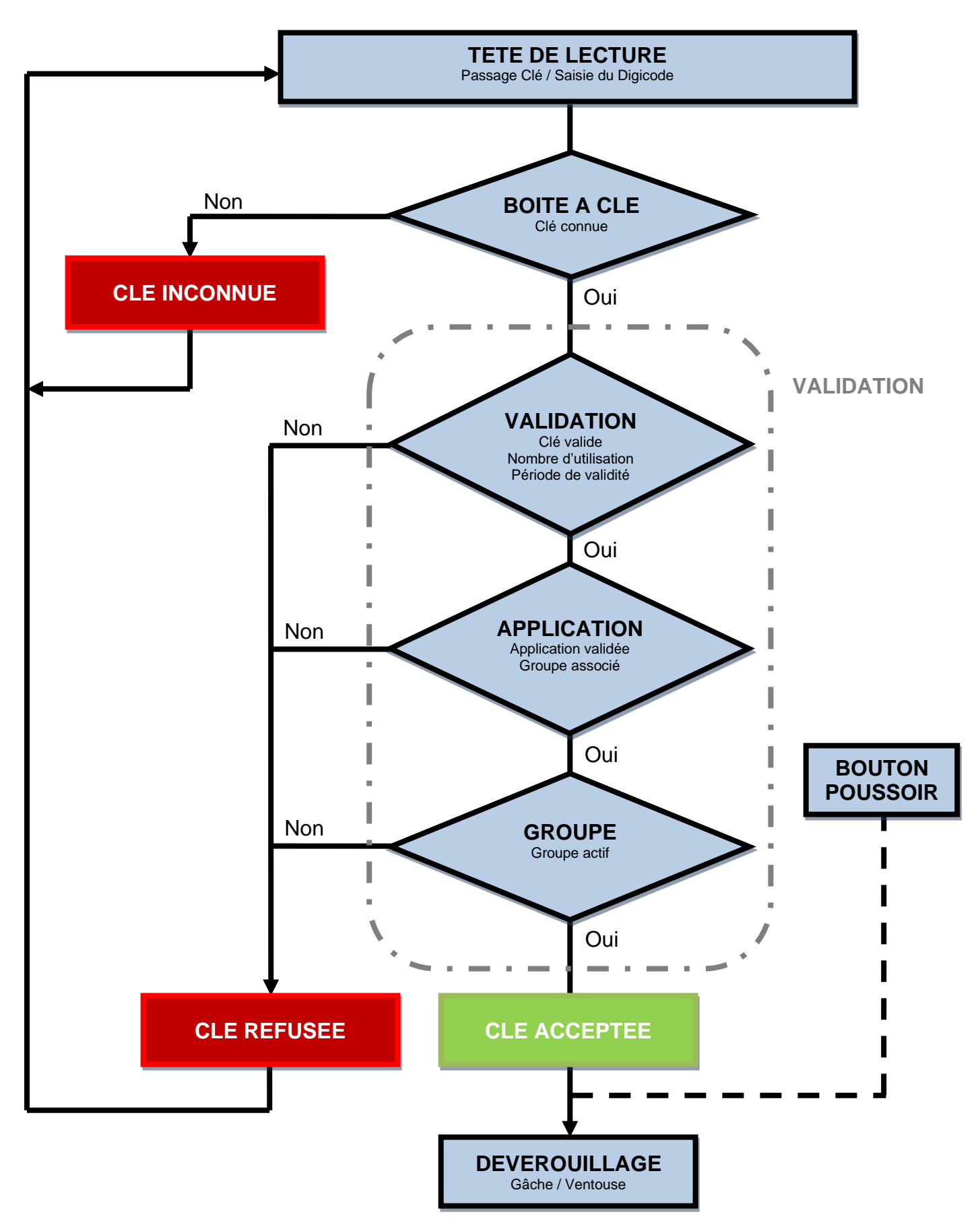

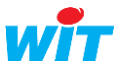

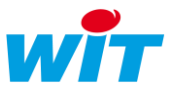

# <span id="page-23-0"></span>7.2 Processus Anti PassBack

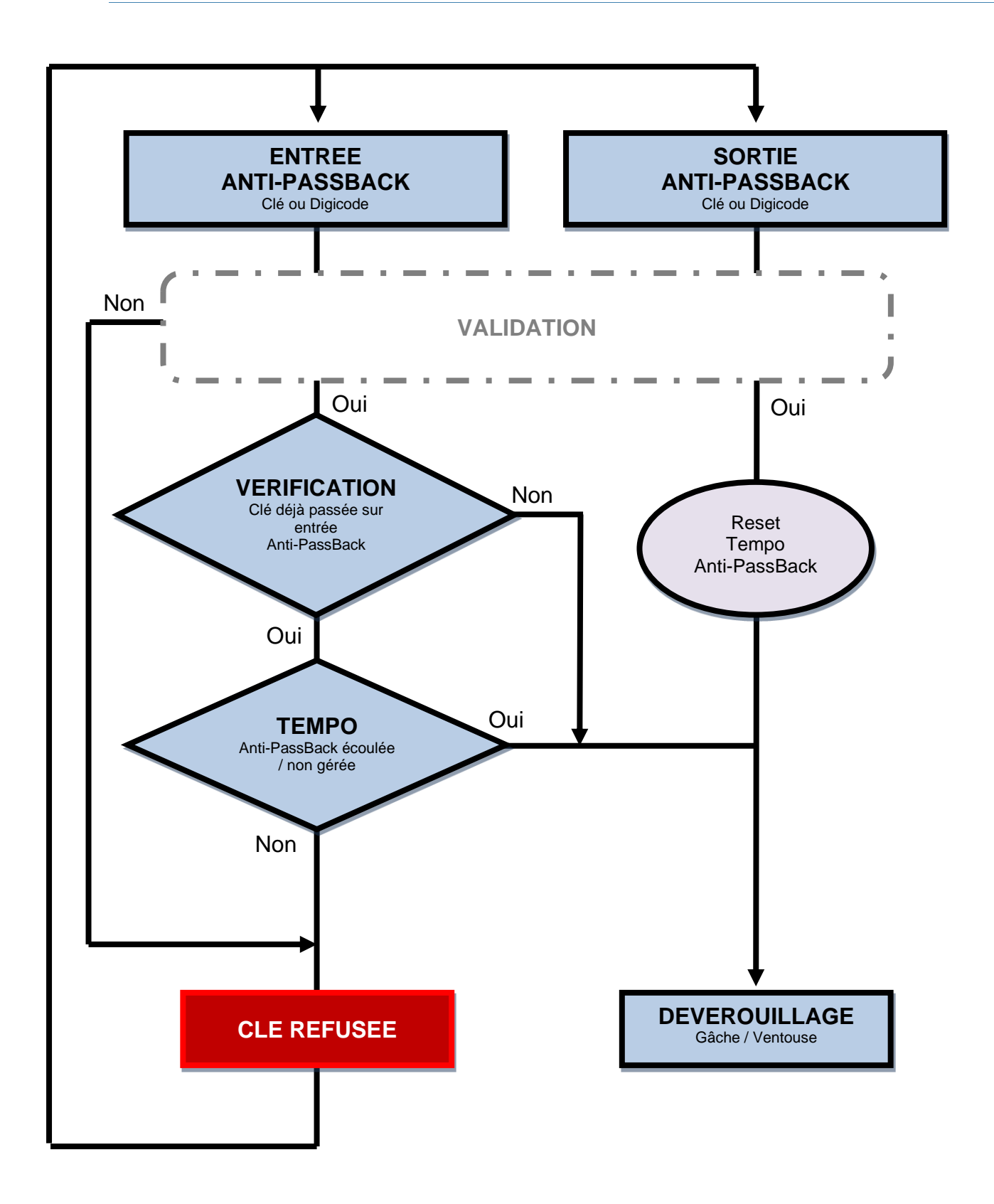

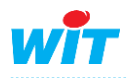

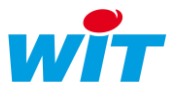

# <span id="page-24-0"></span>7.3 Le partage « eShare »

eShare est une ressource qui permet de partager des données entre plusieurs UTL REDY et/ou e@sy (10 maximum) connectées sur un même réseau IP (LAN et/ou ADSL).

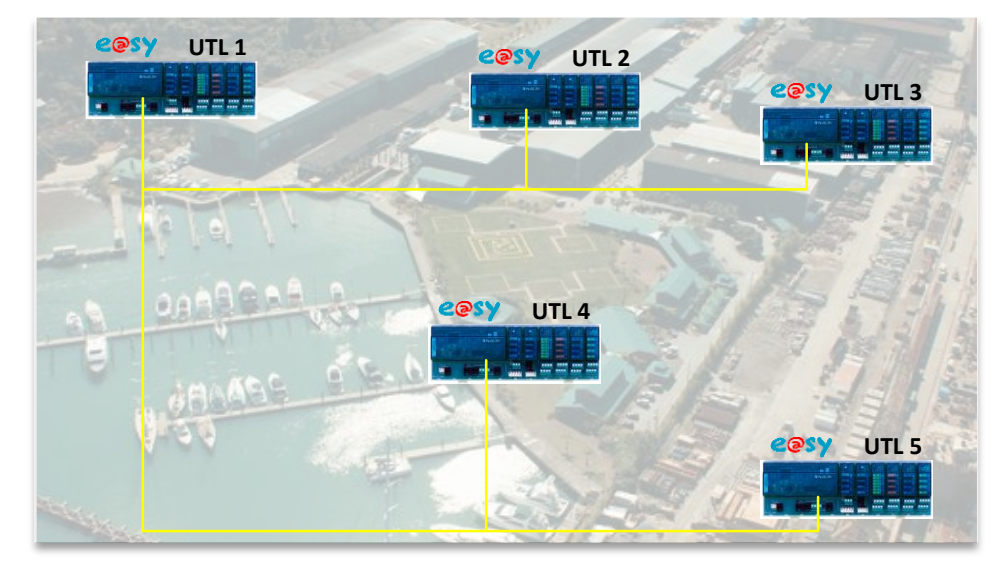

Cette fonction est présente dans les UTL e@sy à partir de la version 8.0.0 et dans toutes les versions du REDY.

Les informations pouvant être partagées sont :

- Les attributs : Groupes, Classes, Zones et Equipements.
- Les clés, utilisées pour l'identification des personnes et le contrôle d'accès.

De ces informations, on distingue deux notions :

• Les structures : informations définies lors du paramétrage. Exemple : nombre, disposition et libellé des attributs et des clés.

Une modification de la structure (ex. ajout d'un groupe, renommage du libellé d'une zone, etc.) nécessite une action manuelle de « Diffusion des structures ».

Seules les UTL configurées comme « Référent » peuvent diffuser leurs structures (voir chapitre ci-dessous).

• Les données : informations en constante évolution (zone à laquelle appartient une clé, horodatage du dernier passage sur un lecteur).

La modification d'une donnée est transmise automatiquement aux autres UTL.

Les données pouvant être partagées concernent uniquement les clés avec :

- La zone dans laquelle se situe la clé.
- L' horodatage de la dernière présentation de la clé sur un lecteur.

Pour en savoir plus, vous pouvez consulter la documentation complète sur l'utilisation d'eShare en suivant ce lien<http://www.wit.fr/?download=22987>

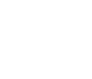

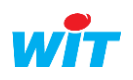

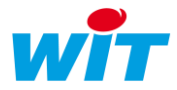

# <span id="page-25-0"></span>7.4 La solution APERIO

Faciles et rapides à installer, les serrures sans fil Aperio® fonctionnent avec les cartes d'accès RFID.

Proposant une large gamme de serrures certifiées haute sécurité, adaptées à de multiples applications, Aperio® vous permettra de réduire les coûts et les exigences d'entretien de votre système, constituant la solution idéale pour toutes les entreprises désireuses de mettre à jour leur système de contrôle d'accès, quelle que soit leur taille.

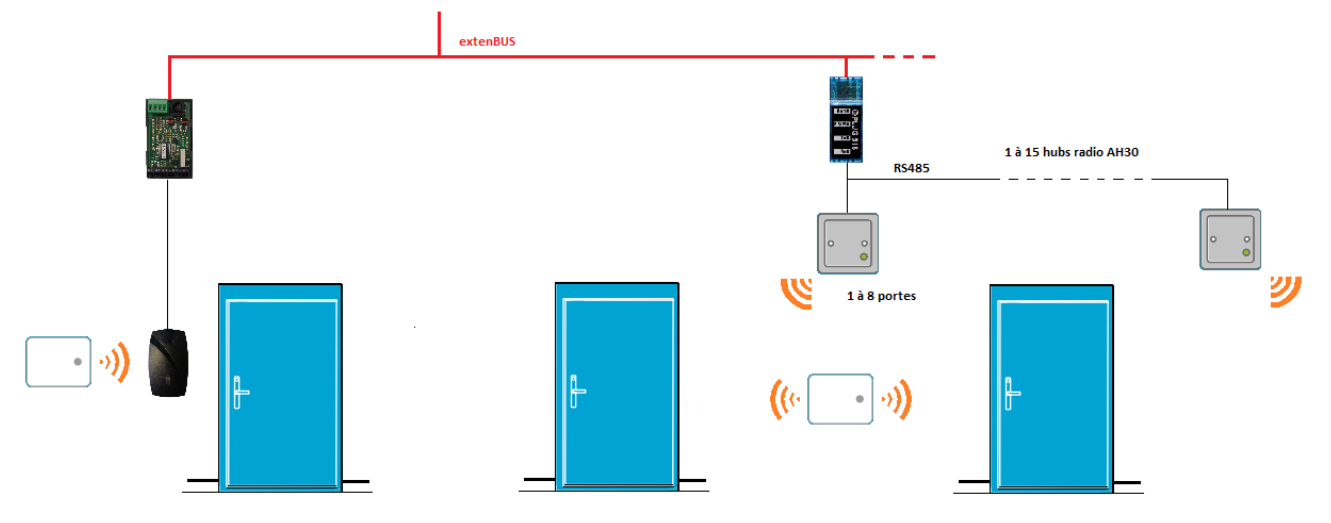

Pour en savoir plus, vous pouvez consulter la documentation complète sur l'utilisation des serrures APERIO en suivant ce lien<http://www.wit.fr/?download=23260>

### <span id="page-25-1"></span>7.5 La solution badge virtuel Mobile ID

La solution d'identification sécurisée et conviviale STid Mobile ID® transfère le badge d'accès sur les smartphones Android™ et iOS®, en complément ou remplacement de la carte RFID traditionnelle. Elle inclut une application mobile gratuite, la dernière génération de lecteurs multi-technologies Architect® Blue et des outils de configuration Hors ligne et En ligne.

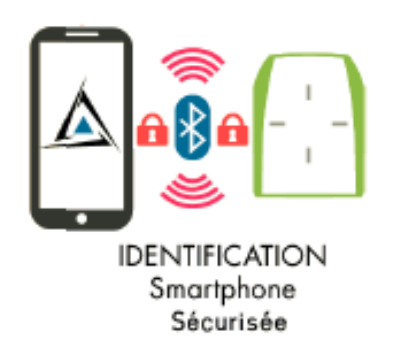

Avec cette application est également fourni un premier badge virtuel « CSN » avec identifiant unique. La technologie utilisée est le Bluetooth LE (BLE).

Les lecteurs de badges compatibles avec la solution sont de type Architect<sup>®</sup> Blue.

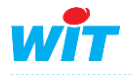

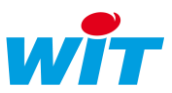

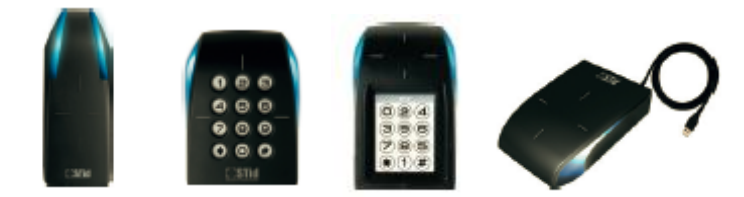

Ces lecteurs sont également compatibles avec les cartes utilisant la technologie 13,56 MHz (MIFARE). C'est lecteurs sont à raccorder à l'extension lecteur de badges EXT529.

Vis-à-vis de l'UTL e@sy ou REDY le badge « virtuel » est vu comme une « clé » standard avec le même type de fonctions associées.

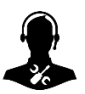

Pour tout renseignement complémentaire, notre support technique se tient à votre disposition par e-mail à [hot-line@wit.fr](mailto:hot-line@wit.fr) ou par téléphone au +33 (0)4 93 19 37 30

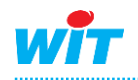